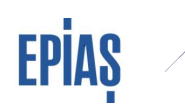

# EPİAŞ

# SERBEST TÜKETİCİ TALEP KILAVUZ DÖKÜMANI V.2

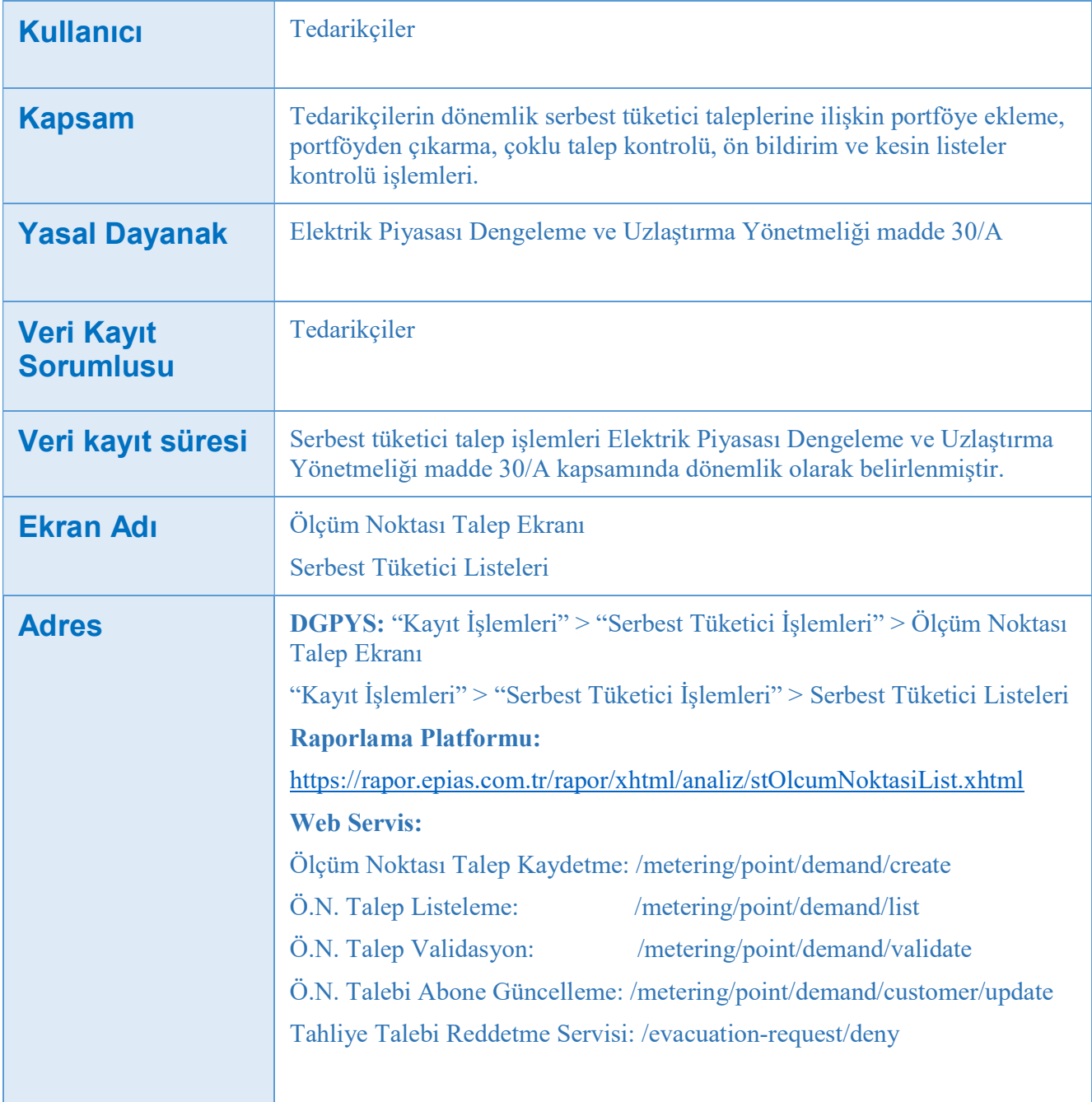

#### 1 ÖLÇÜM NOKTASI EIC KODUNUN SORGULANMASI

Tedarikçiler, aktif serbest tüketici ölçüm noktalarına ilişkin temel bilgiler ile abone bilgilerine, bu ölçüm noktalarının talep edilebilirliğine ve talep için gerekli olan ölçüm noktası EIC kodu bilgisine Raporlama Platformundaki Ölçüm Noktası Listesi alanından erişilebilir ( https://rapor.epias.com.tr/rapor/xhtml/analiz/stOlcumNoktasiList.xhtml).

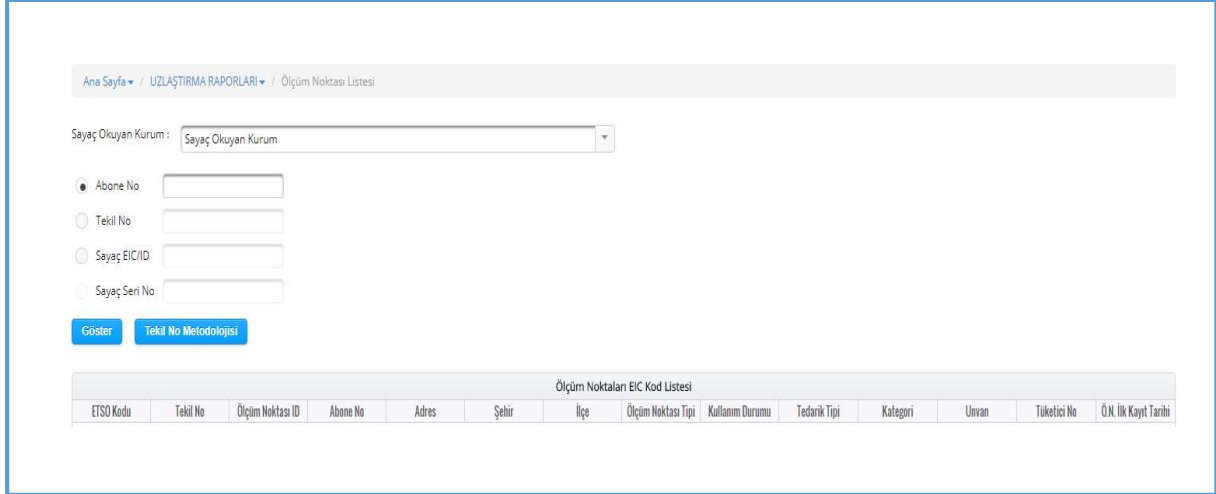

# 1.1 **Erişilebilecek Ölçüm Noktası Bilgileri**

İlgili yöntemlerle aşağıda sıralanan ölçüm noktası temel bilgileri ile ölçüm noktasındaki abone bilgilerine (kategori, unvan, tüketici no) erişim sağlanabilecektir;

- Ölçüm Noktası EIC Kodu: EPİAŞ tarafından ölçüm noktası kaydı sırasında verilen ve tedarikçi değiştirme işlemlerinde kullanılan Avrupa Birliği düzeyinde tekil nitelikli enerji tanımlama kodudur.
- Tekil Kod: Sayaç okuyan kurum tarafından ölçüm noktası kaydı sırasında girilen dağıtım bölgesi düzeyinde benzersiz nitelikli koddur. Bu kodun Elektrik Piyasası Tüketici Hizmetleri Yönetmeliği gereğince tedarikçi faturalarında yer alması gerekmektedir.
- Ölçüm Noktası ID: EPİAŞ tarafından verilen ulusal düzeyde benzersiz bir koddur.

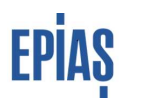

- Abone No: Ölçüm noktası için sayaç okuyan kurum tarafından ölçüm noktası kaydı sırasında girilen koddur. Dağıtım şirketleri için benzersiz nitelikte değildir.
- Adres: Ölçüm noktası için sayaç okuyan kurum tarafından kayıt sırasında bildirilen ölçüm noktasının bulunduğu lokasyona ait adres bilgisidir.
- Şehir: Ölçüm noktası için sayaç okuyan kurum tarafından kayıt sırasında bildirilen ölçüm noktasının bulunduğu il bilgisini ifade etmektedir.
- İlçe: Ölçüm noktası için sayaç okuyan kurum tarafından kayıt sırasında bildirilen ölçüm noktasının bulunduğu ilçe bilgisini ifade etmektedir.
- Ölçüm Noktası Tipi: Sayaç okuyan kurum tarafından girilmekte olup, ölçüm noktasının serbest tüketici niteliğini haiz olup olmadığını ve OSB Ana sayacı ise bu niteliğini göstermekte olup aynı zamanda ölçüm noktasının talep edilebilirlik durumunu ifade etmektedir. Üç adet ölçüm noktası tipi bulunmaktadır.
	- 1- ST: Serbest Tüketici ifadesinin kısaltılmasıdır. Ölçüm noktasının serbest tüketici niteliğine sahip olduğunu göstermektedir.
	- 2- ST Olmayan: Serbest Tüketici Olmayan ifadesinin kısaltılmasıdır. Ölçüm noktasının serbest tüketici niteliğine sahip olmadığını göstermektedir.
	- 3- OSB Ana Sayaç: Ölçüm noktasının serbest tüketici niteliğine sahip olan Organize Sanayi Bölgesi tüketim noktası olduğunu göstermektedir.

Ölçüm noktası tipi ST ve OSB Ana Sayaç olan ölçüm noktalar için tedarikçiler tarafından talep yapılabilecek, ST olmayan tipli noktalar talep edilemeyecektir.

- Kullanım Durumu: Ölçüm noktasında tüketicinin mevcut olup olmadığını gösterir. Güncelliği sayaç okuyan kurumun sorumluluğundadır. Sayaç okuyan kurum tarafından girilip güncellenmektedir. Tüketici Yok ve Kullanımda olmak üzere iki adet seçenek mevcuttur.
- Tedarik Tipi: Ölçüm noktasının tedarik yöntemini göstermektedir. Üç adet tedarik tipi bulunmaktadır.
	- 1- İkili Anlaşma: Ölçüm noktasında mevcut durumda ikili anlaşma ile enerji tedariği yapıldığını göstermektedir.
	- 2- Son Kaynak Tedariği: Ölçüm noktası serbest tüketici niteliğini haiz olmakla birlikte, bu hakkın mevcut durumda kullanılmadığını, tüketicinin Kurul tarafından düzenlenen ulusal tarifeler üzerinden enerji tedarik ettiğini göstermektedir.
	- 3- Perakende Satış: Serbest tüketici niteliğini haiz olmayan tüketiciler için geçerli tedarik tipini göstermektedir. Kurul tarafından düzenlenen ulusal tarifeler üzerinden enerji tedarik etmektedirler.

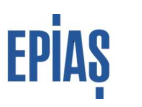

Kullanım durumu tüketici yok olan ölçüm noktaları için bu alan boş olacaktır.

Kategori: İlgili ölçüm noktasında enerji tüketen abonenin kategorisine ilişkin olarak tüketicinin mevcut tedarikçisi tarafından abonelik işlemleri ekranından girilen güncel bilgidir. 5 adet kategori bulunmaktadır.

- 1- Gerçek Kişi
- 2- Kamu
- 3- Özel Şirket
- 4- Diğer Kuruluşlar
- 5- Yabancı
- Unvan: İlgili ölçüm noktasında enerji tüketen abonenin ad, soyad/unvan bilgisine ilişkin olarak tüketicinin mevcut tedarikçisi tarafından abonelik işlemleri ekranından girilen güncel bilgidir. Bu bilgiler maskeli olarak listelenmektedir.
- Tüketici No: İlgili ölçüm noktasında enerji tüketen abonenin tüketici numarasına ilişkin olarak tüketicinin mevcut tedarikçisi tarafından abonelik işlemleri ekranından girilen güncel bilgidir. Gerçek Kişiler için TC Kimlik no, tüzel kişiler için Vergi Kimlik Numarasıdır. Bu bilgiler maskeli olarak listelenmektedir.
- Ö.N. İlk Kayıt Tarihi: Ölçüm noktasının sayaç okuyan kurum tarafından EPİAŞ'a ilk kayıt tarihini göstermektedir. Ağustos 2017'den itibaren kaydedilen ölçüm noktaları için bu alan dolu olacaktır. Önceden kaydedilmiş olan ölçüm noktaları için bu alan boş gelecektir.

Yukarda yer alan bilgilerden ölçüm noktası tipi, kulanım durumu, tekil no, abone no, adres, ilçe, şehir bilgilerinde hata bulunduğu düşünülen ölçüm noktaları için sayaç okuyan kuruma başvuru yapılması gerekmektedir.

#### 1.1 Sorgulama İşlemleri

Ölçüm noktası ve EIC kodlarının sorgulanmasında sayaç okuyan kurum bilgisi de talep edilmektedir. Hatalı talep yapılmaması için sayaç okuyan kurum bilgisinin doğru girilmesine dikkat edilmesi ve adres, şehir, ilçe gibi bilgilerden ölçüm noktasının talep edilmek istenen ölçüm noktası olduğunun kontrol edilmesi gerekmektedir.

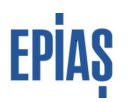

- Sayaç Okuyan Kurumu Dağıtım Şirketi Olan Ölçüm Noktalarının Sorgulanması: Sayaç okuyan kurum bilgisi ve tekil no bilgisi girilerek arama yapılacaktır. Eğer Ölçüm noktası EIC kodu biliniyorsa sayaç okuyan kurum seçilmeden doğrudan sorgulama yapılarak ölçüm noktası temel bilgilerine erişilebilir.
- Sayaç Okuyan Kurumu OSB Olan Ölçüm Noktalarının Sorgulanması: Sayaç okuyan kurum bilgisi ile birlikte tekil no veya abone no bilgisi girilerek arama yapılacaktır.
- Sayaç Okuyan Kurumu İletim Olan Ölçüm Noktalarının Sorgulanması: Sayaç okuyan kurum bilgisi ile birlikte tekil no, seri no veya abone no bilgisi girilerek arama yapılacaktır. Eğer Ölçüm noktası EIC kodu biliniyorsa sayaç okuyan kurum seçilmeden doğrudan sorgulama yapılarak ölçüm noktası temel bilgilerine erişilebilir.

İletimden bağlı ölçüm noktalarının ölçüm noktası EIC kodunun tespitinde herhangi bir tereddüt oluşması durumunda st@epias.com.tr adresinden iletişime geçilmelidir.

### 2 MANUEL SERBEST TÜKETİCİ TALEBİ KAYDETME

Tedarikçilerin serbest tüketici süreçlerine ilişkin portföye ekleme ve portföyden çıkarma taleplerini PYS üzerinden EPİAŞ'a bildirmeleri gerekmektedir. Eski otoprodüktör tesislerine ait tüketim noktalarının portföye dahil edilebilmesi ya da portföyden çıkartılabilmesi ise EPİAŞ'a ilgili talep dönemi içerisinde yazılı olarak başvurulması koşuluna bağlı bulunmaktadır.

### 2.1 Yeni Kayıt

 Portföye ekleme talebi olan bu talep türü, talebe konu ölçüm noktasının herhangi bir tedarikçi portföyünde bulunmadığını, Kurulca onaylanmış perakende satış tarifelerinden enerjisini temin ettiğini ifade etmektedir. Her ayın altısından önce son iş günü saat 23.59 a kadar taleplerin kaydedilmesi gerekmektedir.

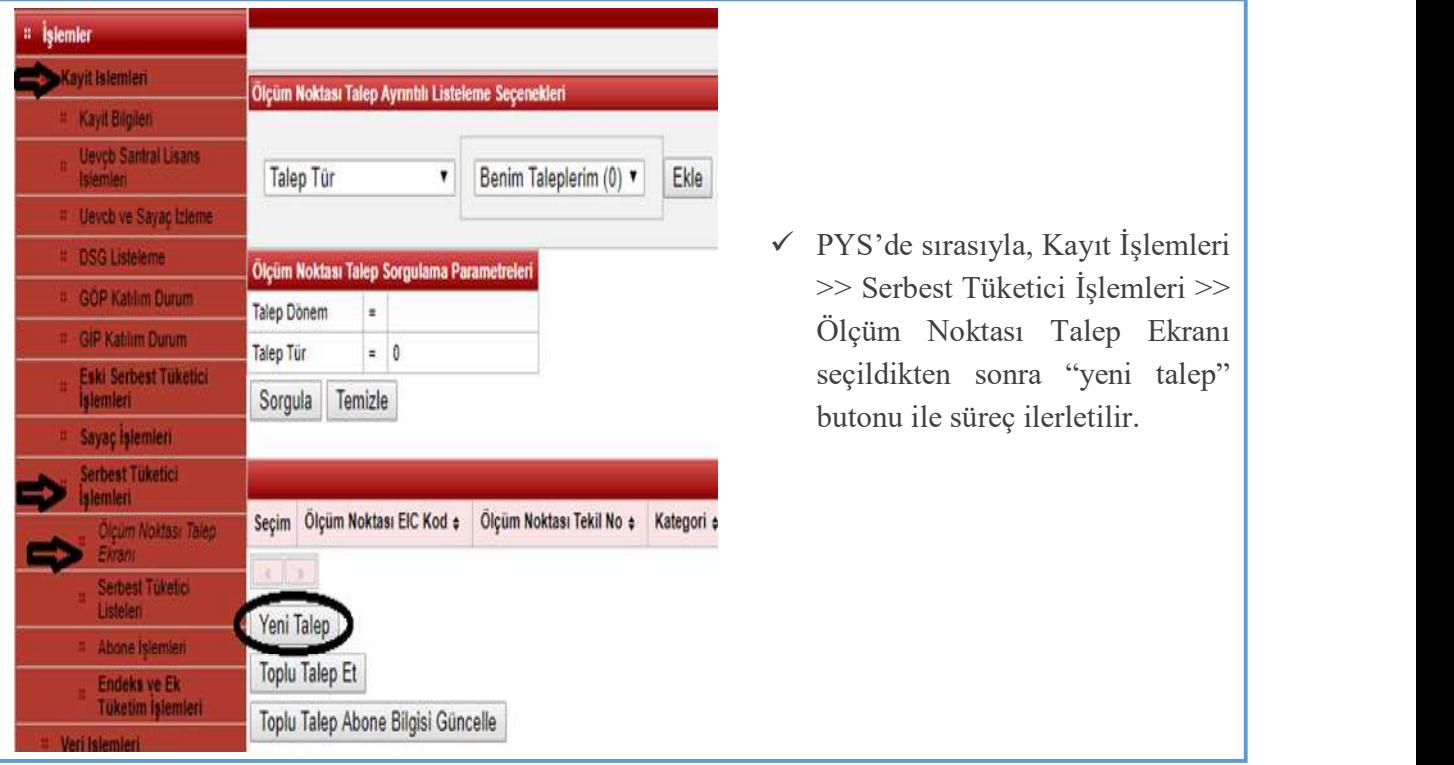

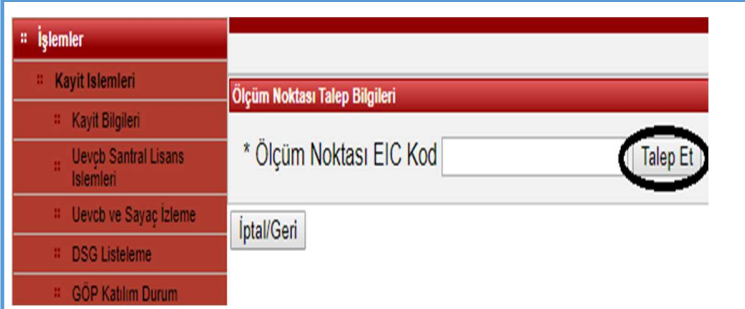

 Yeni talep seçildikten sonra açılan sayfada talep edilecek ölçüm noktasına ait ETSO Kodu yazılır ve "talep et" butonu tuşlanır.

# **EPIAS**

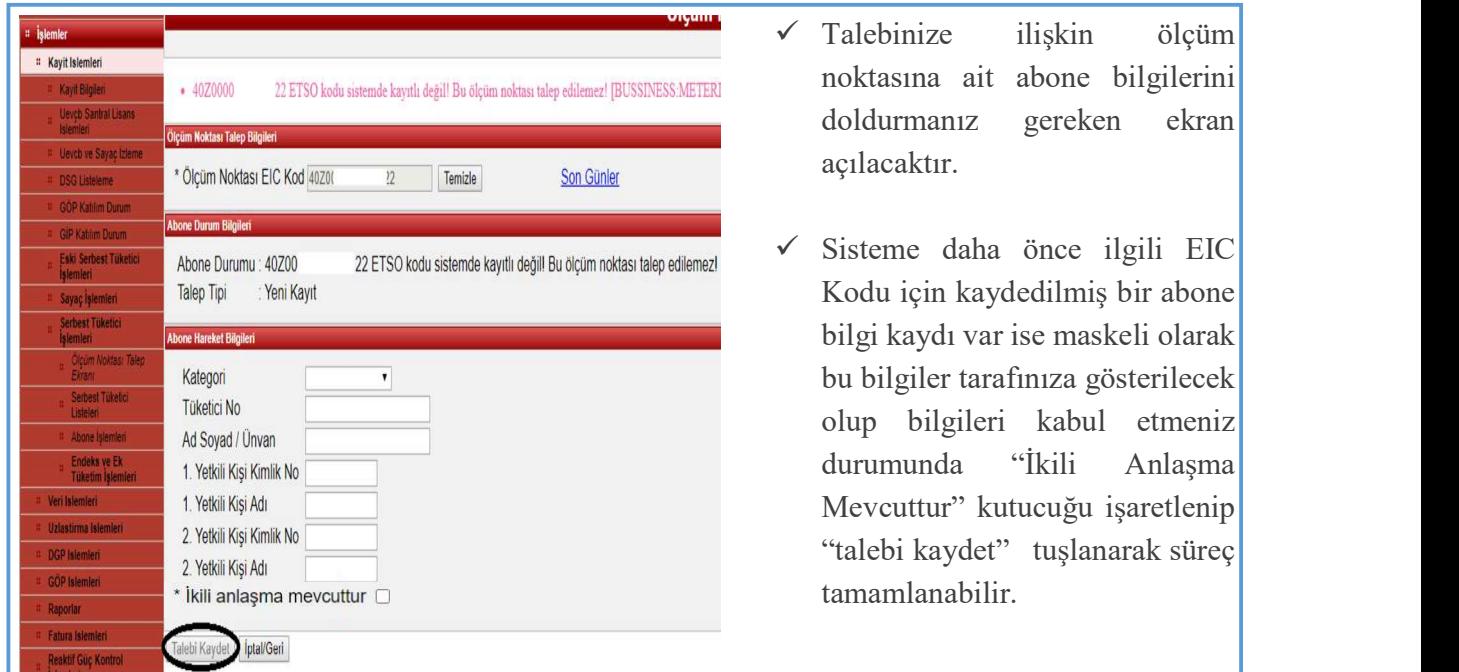

 $\checkmark$  Sisteme daha önce ilgili EIC Kodu için kaydedilmiş bir abone bilgi kaydı bulunmaması veya kayıtlı bilgilerin güncel olmaması durumunda "Abone Bilgileri Kaydı" kılavuzunda belirtilen kurallar çerçevesinde bilgiler doldurularak "İkili Anlaşma Mevcuttur" kutucuğu işaretlenir, "talebi kaydet" tuşlanarak süreç tamamlanır.

# 2.2 Tedarikçi Değişikliği Talebi

 Bir tedarikçi portföyünde bulunan ölçüm noktasına yapılan portföye ekleme talebidir. Her ayın altısından önce son iş günü saat 23.59'a kadar taleplerin PYS üzerinden kaydedilerek EPİAŞ'a bildirilmesi gerekmektedir. Yukarıda anlatılan yeni kayıt talebi sürecindeki tüm adımlar bu talep türü için de geçerlidir. Aynı ekranlar ve kurallar dikkate alınarak tedarikçi değişikliği kaydı gerçekleştirilebilir.

### 2.3 Portföy Çıkış Talebi

Tedarikçilerin kendi portföylerinde bulunan ölçüm noktaları için enerji tedarikini sonlandırma talepleridir. Talep sahibi tedarikçi tarafından herhangi bir talep tür seçimi yapılmaz, sistem talebe konu ölçüm noktasının tedarikçisine göre talep türünü otomatik atamaktadır. Yeni kayıt ve tedarikçi değişikliği talep sürecindeki abone bilgi kaydı ekranı portföy çıkış talebi sürecinde bulunmamaktadır.

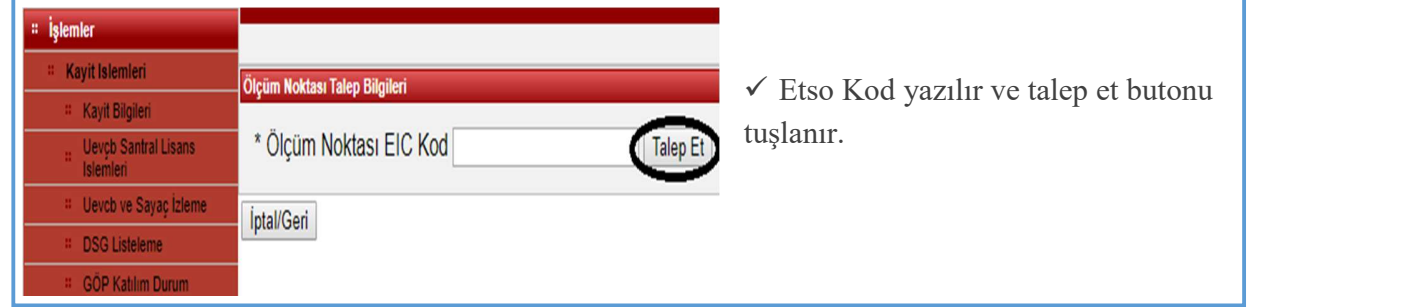

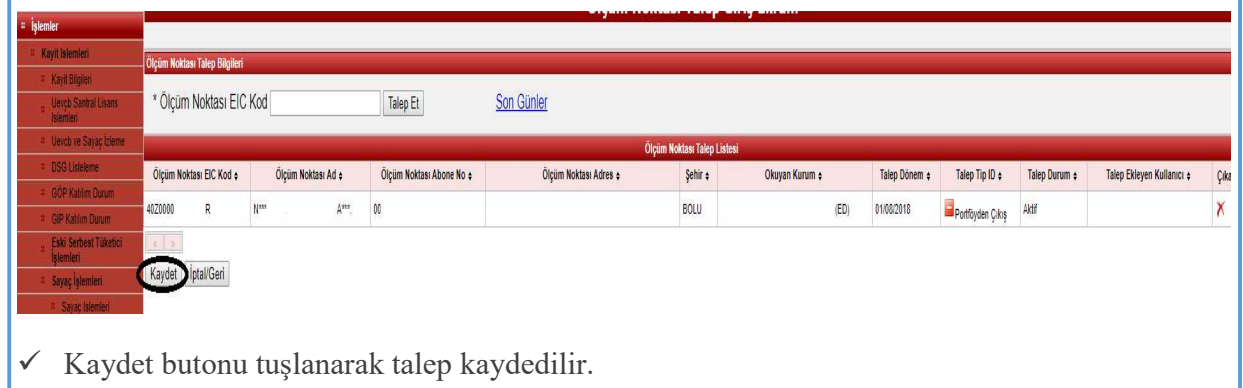

# 3 EXCEL İLE TOPLU SERBEST TÜKETİCİ TALEBİ KAYDETME

 Tedarikçiler serbest tüketici süreçlerine ilişkin portföye ekleme ve portföyden çıkarma taleplerini PYS üzerinden https://www.epias.com.tr/piyasa-kayit-sureci/dengeleme-veuzlastirma-sistemi-formlari linkinden erişilebilecek olan Ölçüm Noktası Talep Formu kullanarak toplu olarak kaydedebilmektedir. Yeni kayıt ve tedarikçi değişikliği taleplerinde formda istenen ölçüm noktasına ait abone bilgilerinin "Abone Bilgileri Kaydı" kılavuzunda belirtilen kurallar çerçevesinde doldurulması gerekmektedir. Portföy çıkış taleplerinde sadece ilk sütun olan ETSO Kod bilgisinin doldurulması yeterlidir. Farklı talep türleri aynı form ile kayıt yapılabilmektedir.

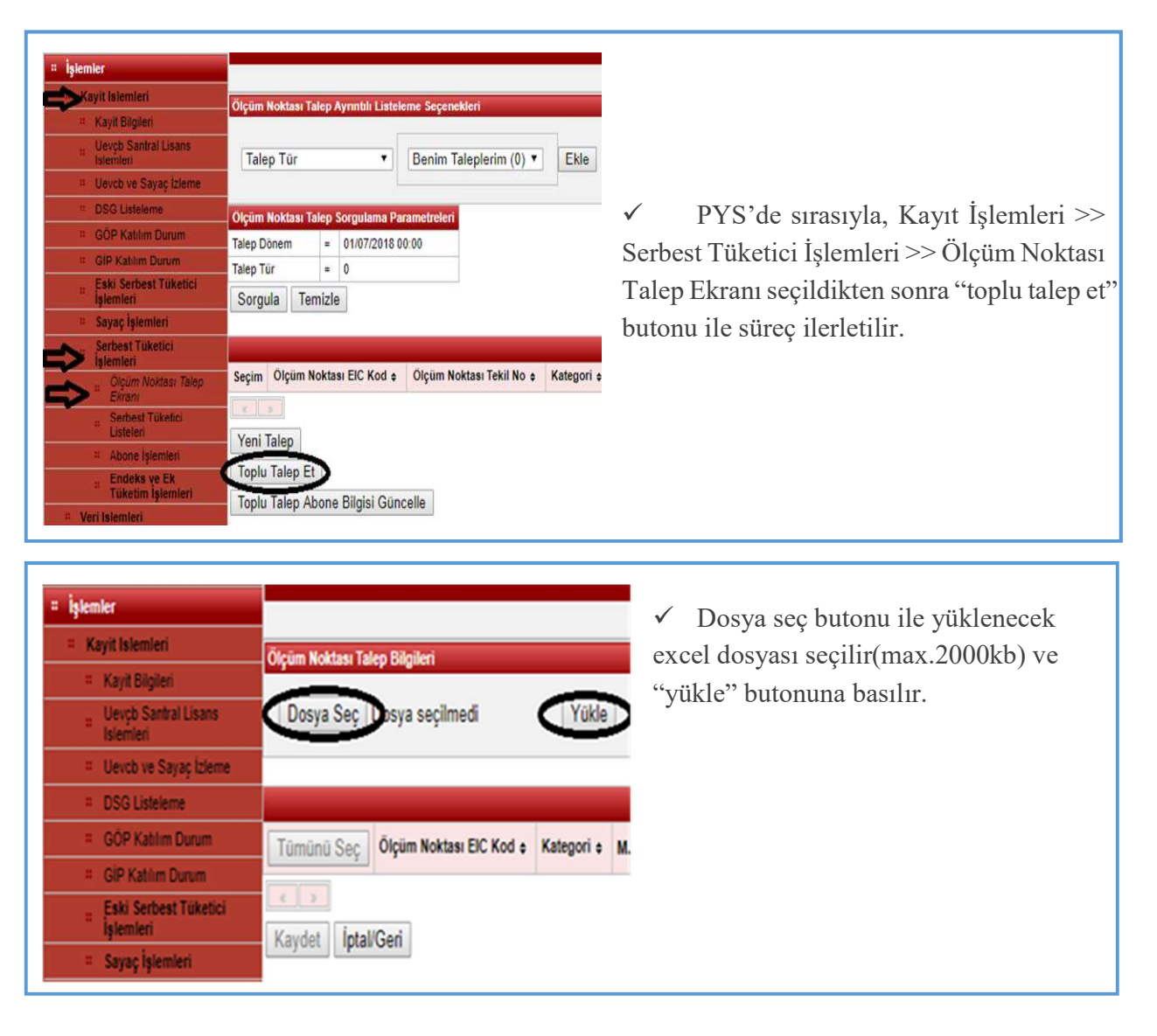

# EPİAŞ

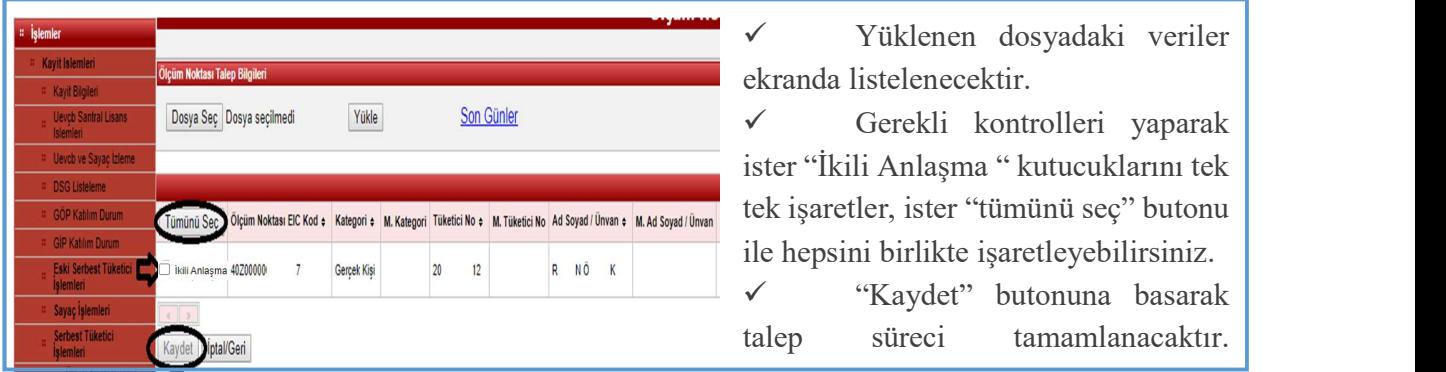

# **Taleplerin Listelenmesi**

Tedarikçiler açık olan serbest tüketici talep dönemi ve geçmiş dönemlere ait serbest tüketici taleplerini görüntüleyebilir ve excel dosyasında indirebilmektedir.

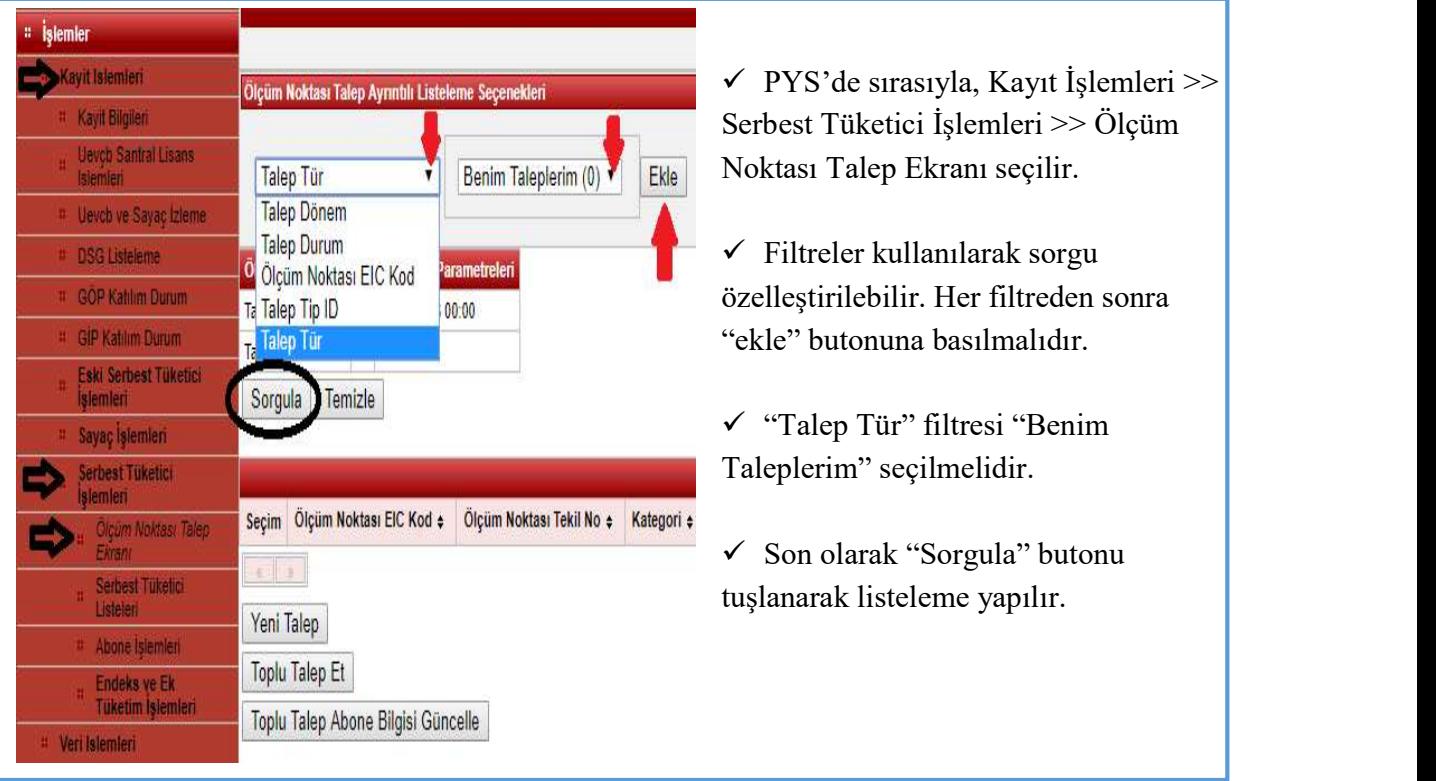

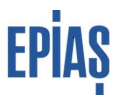

Tedarikçilerin portföylerinde bulunan ölçüm noktalarına farklı tedarikçiler tarafından yapılan talepler ile ölçüm noktasının sayaç okuyan kurumu tarafından yapılan tahliye talepleri, "Talep Türü" > "Karşı Talepler" filtresi ile listelenebilmektedir. Tedarikçilerin portföylerinde bulunan ölçüm noktalarına farklı tedarikçiler tarafından yapılan talepler ayın yirmisinden önceki son iş günü saat 17.00'dan sonra listelenebilmektedir. Bununla birlikte, sayaç okuyan kurumların vermiş olduğu tahliye taleplerinin listelenmesinde herhangi bir zaman sınırlaması bulunmamaktadır.

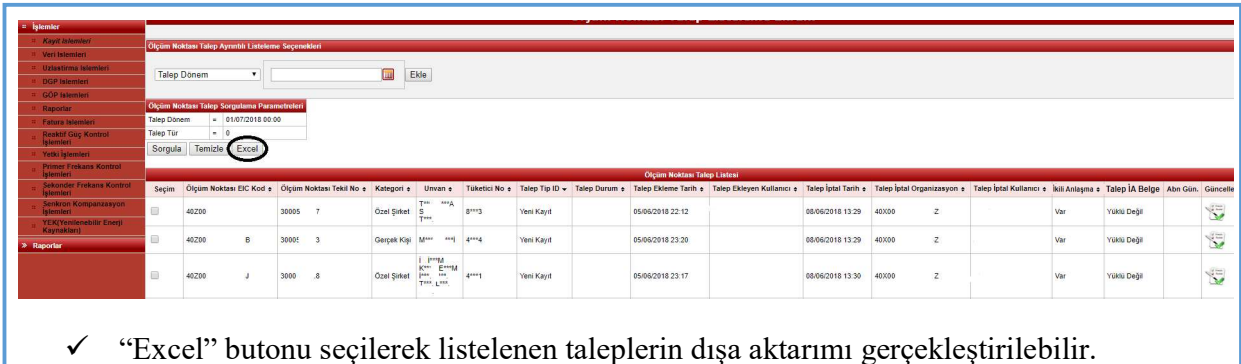

#### **Taleplerin Pasife Alınması**

Tedarikçiler serbest tüketici süreçlerine ilişkin portföye ekleme ve portföyden çıkarma taleplerinden ilgili ayın yirmisinden önceki son iş günü saat 17.00'a kadar vazgeçebilmektedir. Buna ilişkin işlemler PYS'de taleplerin listelendiği ekranlardan yapılmaktadır.

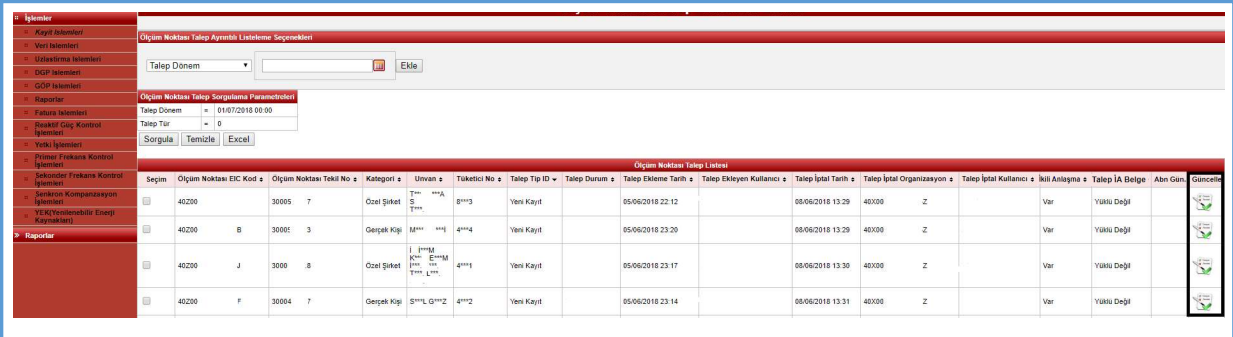

- $\checkmark$  Listelenen taleplerin satır sonunda bulunan "güncelle" ikonları ile süreç ilerletilecektir.
- Talep listeleme ekranından pasife alınan talebin, "Talep Durum" alanı kontrol edilmelidir.

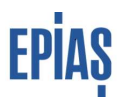

#### **H** Tahliye Taleplerine Ret Verilmesi

Tedarikçiler, portföylerinde bulunan ölçüm noktaları ve ilgili dönemde talep ettiği ölçüm noktaları için sayaç okuyan kurumlar tarafından kaydedilmiş olan tahliye taleplerini talep listeleme sayfasında anlık olarak görüntüleyebilmektedir. Portföyde bulunan noktalar için yapılan tahliye talepleri, ölçüm noktasının mevcut tedarikçisi tarafından, tahliye talebinin kaydedildiği tarihten itibaren beş iş günü içerisinde reddedilerek pasife alınabilir. Portföye ekleme talebi yapılan noktalar için yapılan tahliye talepleri reddedilemez.

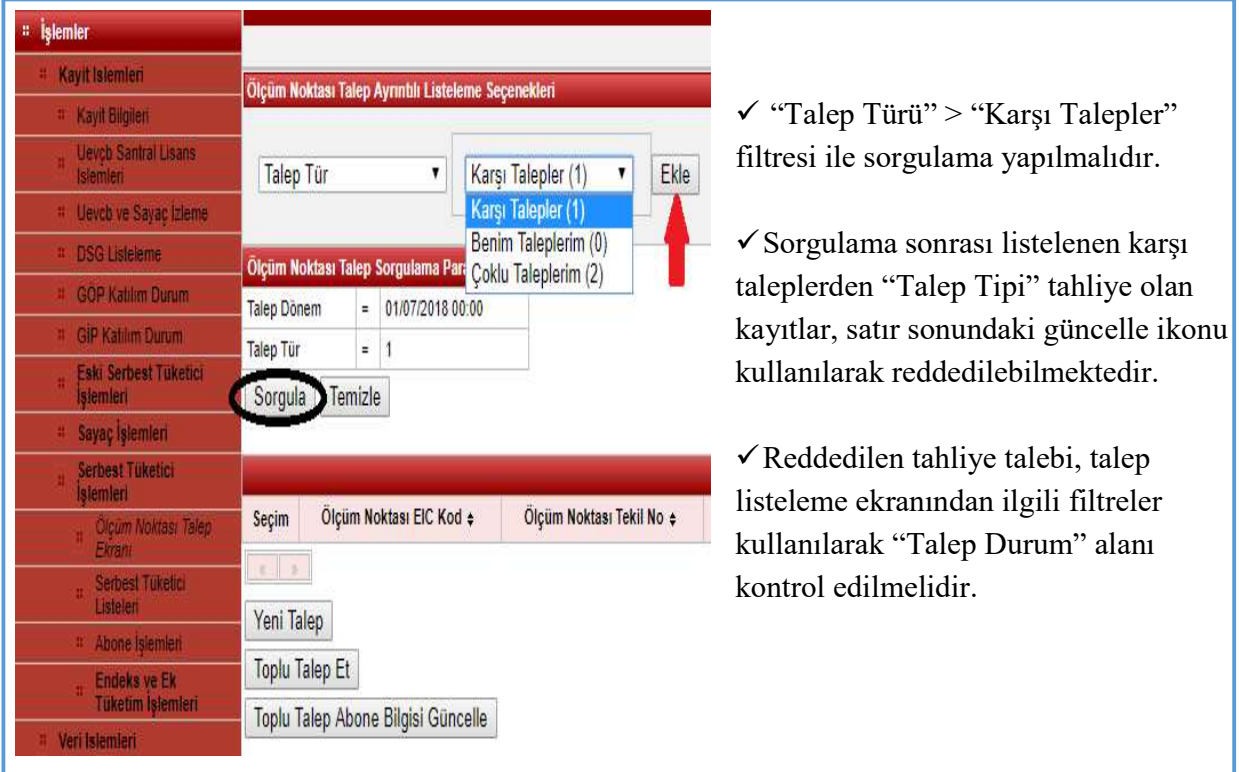

#### **T1 Talep Abone Bilgilerinin Güncellenmesi**

Tedarikçiler serbest tüketici taleplerine ilişkin PYS ye kaydetmiş oldukları abone bilgilerini ilgili talep döneminde ayın yirmisinden önceki son iş günü saat 17.00'a kadar güncelleyebilmektedir. Hatalı veya yanlış kaydedilen abone bilgisi, ölçüm noktasının portföye geçmesinden sonra fark edilmesi durumunda ise gerekli güncelleme "Abone Bilgileri Kaydı" kılavuzunda belirtilen kurallar çerçevesinde yapılmalıdır.

# **EPIAS**

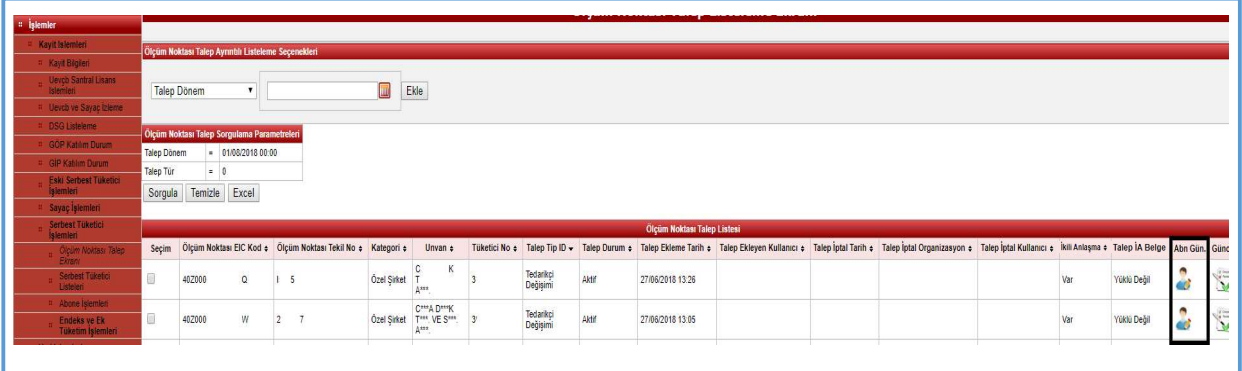

 Taleplerin listelendiği ekranda "Abn Gün." Sütununda bulunan "güncelleme" ikonları ile süreç ilerletilecektir.

# Çoklu Talepler ve İkili Anlaşma Kanıtlayıcı Belge Yüklenmesi

Bir ölçüm noktasına birden fazla tedarikçi tarafında yapılan portföye ekleme talebini ifade etmektedir. Bu taleplere ilişkin tedarikçilerin iki farklı aşamada kontrol süreci bulunmaktadır.

#### 1- Ön Bildirim Öncesi Kontrol

 İlgili talep döneminin kapanması ile birlikte ayın yirmisinden önceki son iş günü saat 17.00'a kadar talep listeleme ekranından kontrol yapılabilmektedir.

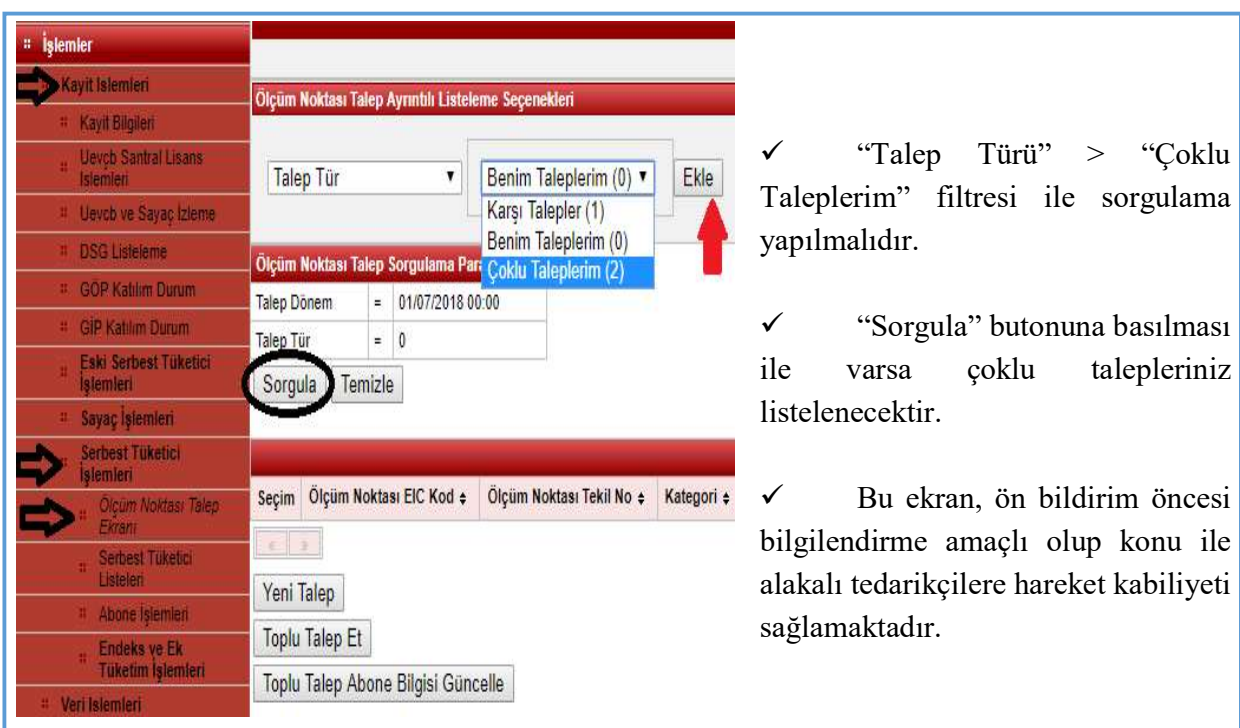

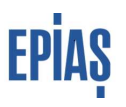

#### 2- Ön Bildirim Sonrası Kontrol

Ön bildirim ile birlikte tedarikçilerin yapmış olduğu taleplerin, talep tipleri değişerek kesinleşmemiş listeler yayınlanır. Ön bildirim öncesinde yapılan kontrollerde pasife alınmayan veya diğer talep sahibi tedarikçilerin pasife almadığı talepler, ön bildirim ile birlikte çoklu talep bildirimine düşmektedir.

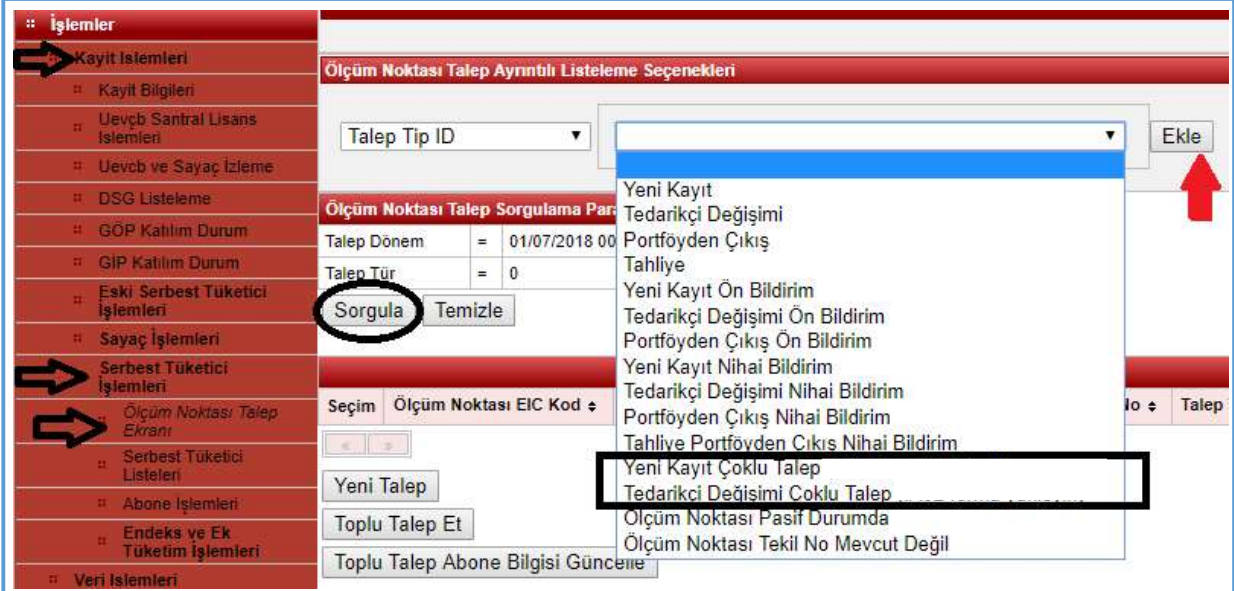

- $\checkmark$  "Talep Türü" > "Benim Taleplerim" filtresi seçilmelidir.
- $\checkmark$  "Talep Tip ID" > "Yeni Kayıt Çoklu Talep" ve "Tedarikçi Değişimi Çoklu Talep" filtreleri eklenir ve sorgulama yapılır.
- $\checkmark$  Varsa çoklu talep bildirimine düşen ölçüm noktası talepleri sorgulama ile listelenir.

Listelenen çoklu talep bildirimine düşmüş talepleriniz için iki iş günü içeresinde (ön bildirimin yayınlanmasından itibaren) ikili anlaşma kanıtlayıcı belgenin yüklenmesi gerekmektedir.

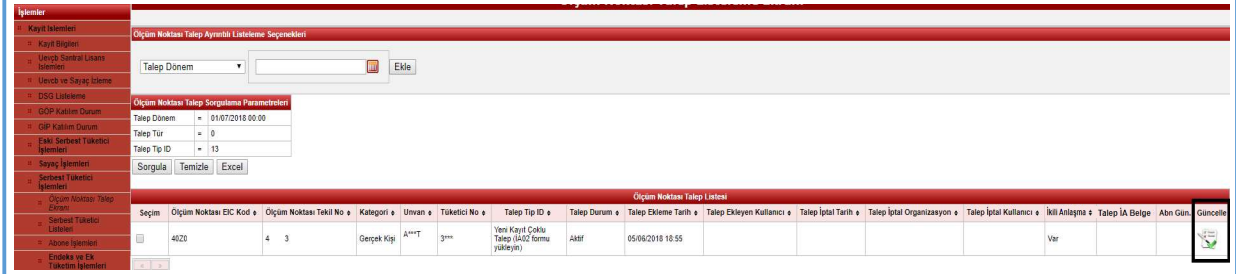

- $\checkmark$  Listelenen çoklu talepler satır sonlarında bulunan "güncelle" ikonu ile dosya seçimine yönlendirilir.
- $\checkmark$  İlgili belge seçilerek yüklenir ve kaydedilir.

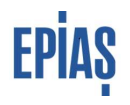

### Ön Bildirim ve Kesin Listeler

Talep dönemlerine ilişkin kesinleşmemiş listeler ve kesinleşmiş listeler olmak üzere iki liste tedarikçiler ile paylaşılarak taleplerine ilişkin süreç kontrolü imkânı tedarikçilere tanınmaktadır. Ön bildirim, en erken ilgili ayın yirmisinden önceki son iş günü saat 17.00 dan sonra, kesin listeler ise en erken ön bildirimin yayınlanmasından sonraki beşinci iş günü yayınlanabilmektedir. Kesin listelerin yayınlanması ile birlikte ön bildirim listeleri kapatılmaktadır.

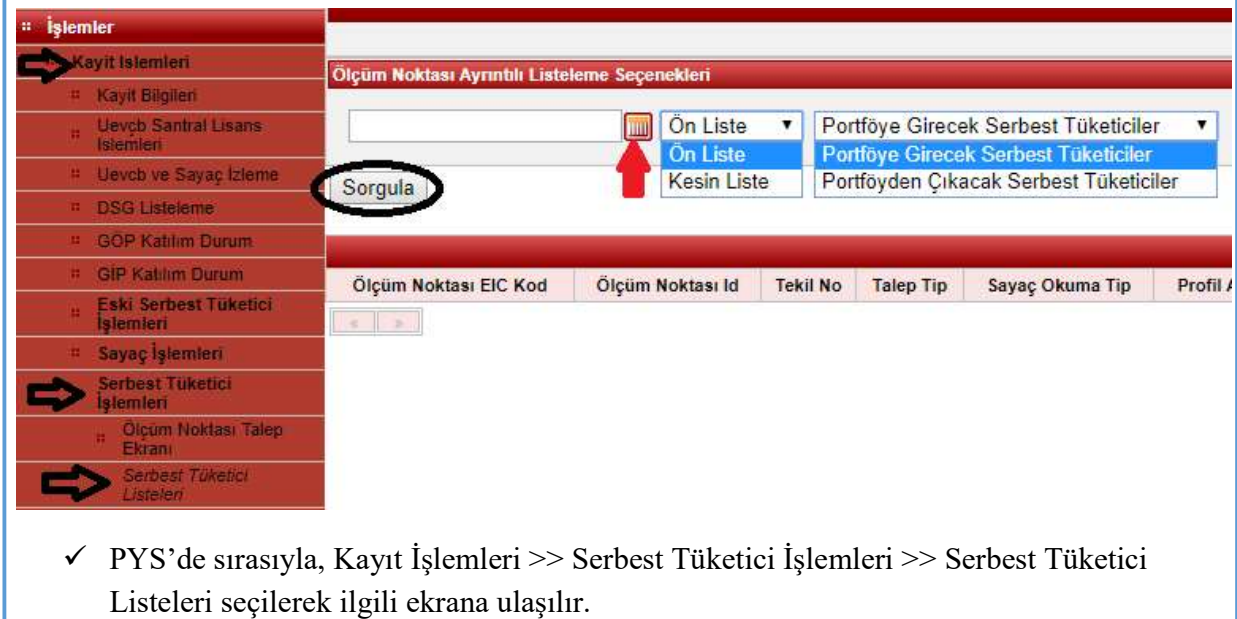

 $\checkmark$  Dönem ve ilgili filtreler kullanılarak sorgulama yapılır.

# EPİAŞ

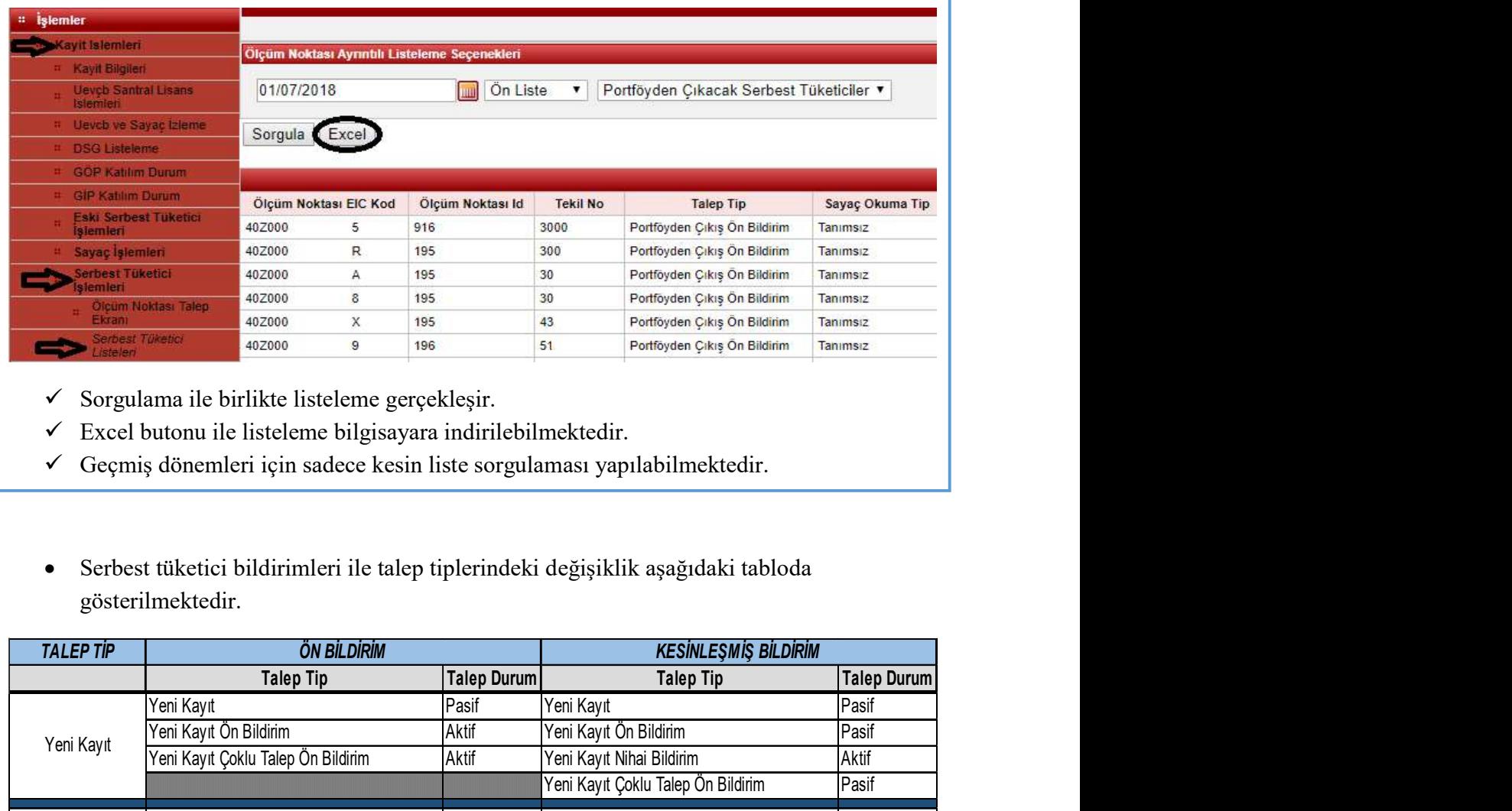

- $\checkmark$  Sorgulama ile birlikte listeleme gerçekleşir.
- $\checkmark$  Excel butonu ile listeleme bilgisayara indirilebilmektedir.
- $\checkmark$  Geçmiş dönemleri için sadece kesin liste sorgulaması yapılabilmektedir.
- Serbest tüketici bildirimleri ile talep tiplerindeki değişiklik aşağıdaki tabloda gösterilmektedir.

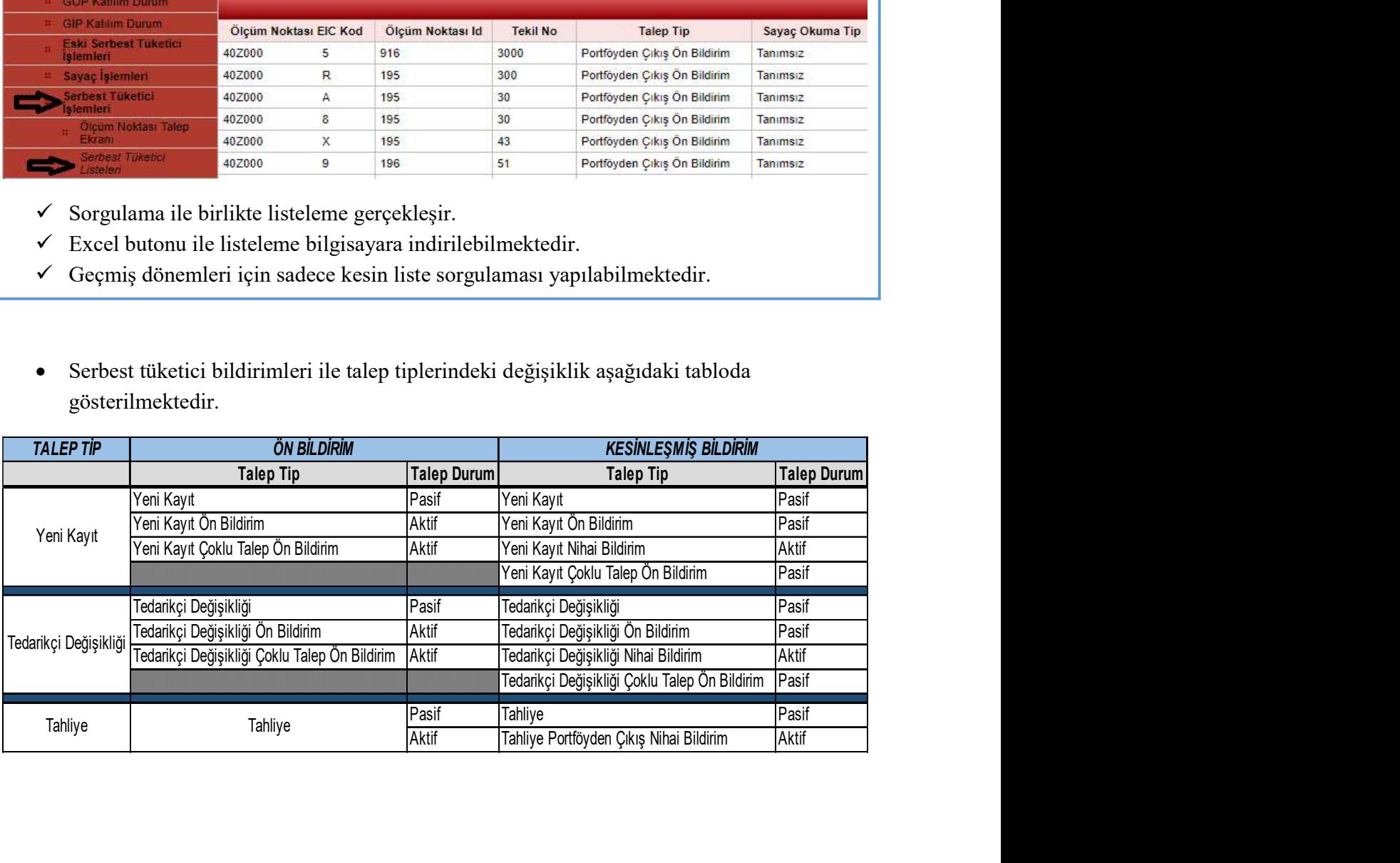

# **EPIAS**

# 4 ENTEGRASYON NOKTALARI

Tedarikçiler tarafından yürütülen talep süreçleri sonucunda

- Sayaç işlemleri kayıtları oluşturulmakta, güncellenmekte ve pasife alınmakta,
- Ölçüm noktası tedarik tipi alanı güncellenmekte,
- Yeni tedarikçi adına tedarikçi tarafından girilen abone bilgileri ile abone kaydı oluşmakta ve eski tedarikçi için mevcut olan abone kaydı sonlanmaktadır.

Bir ölçüm noktasının talep edilebilmesi için ölçüm noktasının sayaç okuyan kurum tarafından serbest tüketici olarak kaydedilmiş olması (ölçüm noktası tipinin serbest tüketici olması) ve ölçüm noktası durumunun aktif olması gerekmektedir.

# 8 VERSİYON LİSTESİ

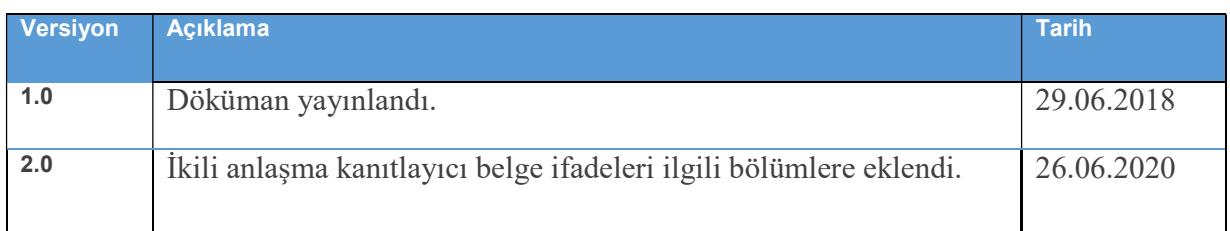

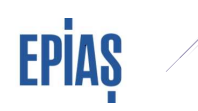

# SORULARINIZ İÇİN

TELEFON: 0212 264 15 70/71 E-POSTA: st@epias.com.tr

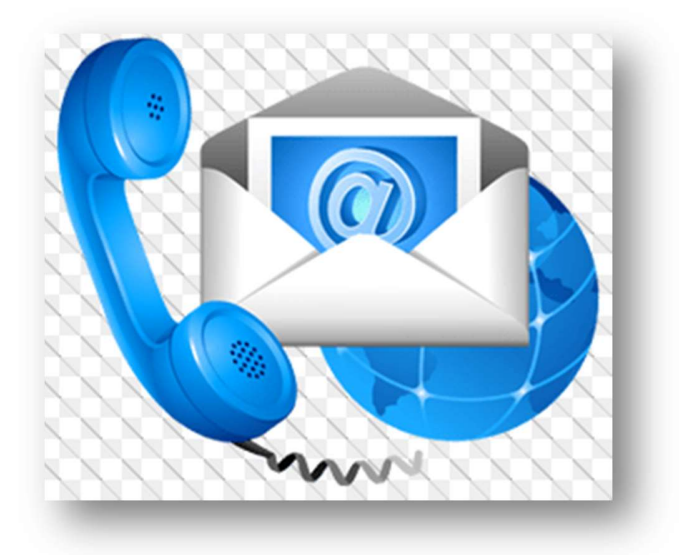